# $\mathcal{A}$ tam **Formation**

Altam 32 rue d'Hauteville 75010 PARIS 01 56 03 94 30 - **www.altam.fr** Le 12/05/2024

## Certification Revit Autodesk Professional

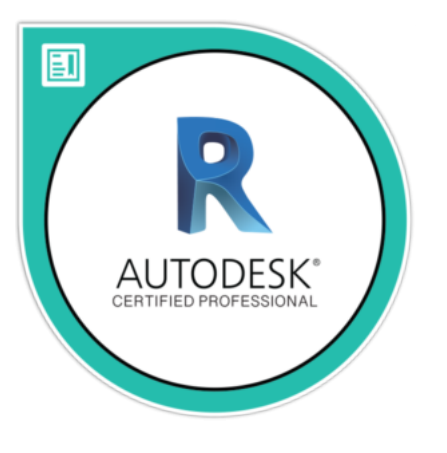

**Durée** 1/2 journée (4h)

**Niveau** Débutant Perfectionnement

> **Public concerné** Tout type d'utilisateur

> > **Eligibilité** CPF

## **DESCRIPTION DU PRODUIT**

La certification Revit Autodesk Professional appelée ACP (Autodesk Certified Professional) met vos compétences en avant. En passant cette certification, vous devenez un professionnel Revit certifié et reconnu en apportant la preuve de vos compétences.

Elle démontrera votre productivité et votre crédibilité.

Passer l'examen ACP vous permettra également de faire financer votre [formation Revit](https://www.altam.fr/p/formation-revit-initiation-conception/) via votre [Compte Personnel](https://www.moncompteformation.gouv.fr/espace-prive/html/#/formation/recherche/modalite/localite/resultats?q=%7B%22ou%22:%7B%22modality%22:%22EN_CENTRE_MIXTE%22,%22type%22:%22CP%22,%22ville%22:%7B%22nom%22:%22PARIS%22,%22codePostal%22:%2275010%22,%22codeInsee%22:%2275110%22,%22coordonnee%22:%7B%22longitude%22:2.3606849,%22latitude%22:48.875973%7D,%22eligibleCpf%22:true%7D%7D,%22debutPagination%22:1,%22nombreOccurences%22:6,%22quoi%22:%22REVIT%22,%22quoiReferentiel%22:null,%22certifications%22:null,%22contexteFormation%22:%22ACTIVITE_PROFESSIONNELLE%22,%22distance%22:500,%22nomOrganisme%22:%22ALTAM%22,%22conformiteReglementaire%22:null,%22endDate%22:null,%22startDate%22:null,%22evaluation%22:null,%22niveauSortie%22:null,%22prix%22:null,%22rythme%22:null,%22onlyWithAbondementsEligibles%22:false,%22durationHours%22:null%7D) [de Formation](https://www.moncompteformation.gouv.fr/espace-prive/html/#/formation/recherche/modalite/localite/resultats?q=%7B%22ou%22:%7B%22modality%22:%22EN_CENTRE_MIXTE%22,%22type%22:%22CP%22,%22ville%22:%7B%22nom%22:%22PARIS%22,%22codePostal%22:%2275010%22,%22codeInsee%22:%2275110%22,%22coordonnee%22:%7B%22longitude%22:2.3606849,%22latitude%22:48.875973%7D,%22eligibleCpf%22:true%7D%7D,%22debutPagination%22:1,%22nombreOccurences%22:6,%22quoi%22:%22REVIT%22,%22quoiReferentiel%22:null,%22certifications%22:null,%22contexteFormation%22:%22ACTIVITE_PROFESSIONNELLE%22,%22distance%22:500,%22nomOrganisme%22:%22ALTAM%22,%22conformiteReglementaire%22:null,%22endDate%22:null,%22startDate%22:null,%22evaluation%22:null,%22niveauSortie%22:null,%22prix%22:null,%22rythme%22:null,%22onlyWithAbondementsEligibles%22:false,%22durationHours%22:null%7D) (CPF).

Altam est [centre de formation agréé par Autodesk](https://www.autodesk.fr/training/authorized-training-centers) depuis 30 ans.

## **OBJECTIFS, PRÉREQUIS ET MOYENS**

### **Objectifs**

Validation des acquis REVIT

- **Savoir** : démarrer un nouveau dessin.
- **Connaître** : les outils d'aide au dessin, les outils de sélection, les commandes de dessin, les commandes de modification, les outils de texte.
- **Maîtriser** : les techniques de navigation, les calques et l'ensemble des fonctions associées, la cotation, les

# $\mathcal{A}$ tam **Formation**

Altam 32 rue d'Hauteville 75010 PARIS 01 56 03 94 30 - **www.altam.fr** Le 12/05/2024

symboles, les références externes, la mise en page et les publications.

**Appréhender** : les solutions collaboratives, la conception 3D, les rendus en image de synthèse.

## **Prérequis**

Tout stagiaire ayant participé à une formation REVIT ou pratiquant le logiciel.

### **Moyens**

Un poste par stagiaire

Une certification passée au cœur de Paris et supervisée par un consultant formateur.

Toutes nos formations sont réalisables en présentiel et en distanciel.

## **PROGRAMME**

### **Éléments validés lors de l'examen**

### **La collaboration**

- Copier et monitorer les éléments dans un fichier lié,
- Utiliser le travail collaboratif,
- Importer un DWG ou une image,
- Accéder à la liste des avertissements dans Revit,
- Utiliser la visualisation du partage de projet.

### **Les éléments et familles**

- Modifier les éléments constitutifs d'un mur rideau (quadrillage, panneau, meneau)
- Créer un mur composé et un mur empilé,
- Différencier une famille système d'un composant de famille,
- Travailler avec les paramètres de familles,
- Méthodes de création de familles.

### **La modélisation**

- Créer un terre plein, des sols et des volumes, un escalier avec palier, un élément tel qu'un sol, un plafond ou un toit,
- Créer et modifier un garde corps,
- Générer une surface topographique,
- Editer le matériau d'un élément du modèle (porte, fenêtre, mobilier),

# Altam **Formation**

Altam 32 rue d'Hauteville 75010 PARIS 01 56 03 94 30 - **www.altam.fr** Le 12/05/2024

- Modifier un type de sol, plafond ou toit,
- Attacher les murs au plafond ou au toit,
- Appliquer une propriété de point de calcul de la pièce à une famille.

#### **Les vues**

- Définir les propriétés d'un éléments dans une nomenclature,
- Contrôler la visibilité d'une vue,
- Utiliser les niveaux,
- Dupliquer une vue de plan, de coupe,
- Elévation, vue de dessin…
- Créer et gérer une vue de légende,
- Gérer la position d'une vue dans une feuille,
- Organiser et trier les éléments d'une nomenclature.

#### **La documentation**

- Créer et modifier une zone remplie,
- Placer un composant de détail et une répétition de composant de détail,
- Etiqueter les éléments par catégorie (portes, fenêtres, …)
- Utiliser les chaines de cotation,
- Modifier les couleurs d'une légende de motif couleur,
- Travailler avec les phases,

**ATTENTION : Cet examen est actuellement en anglais.**

**[En savoir plus sur Certiport](https://certiport.pearsonvue.com/Certifications/Autodesk/ACU/Certify/Revit)**